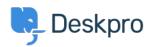

Knowledgebase > Deskpro Legacy > How do I change the number of news posts shown on the portal home page?

## How do I change the number of news posts shown on the portal home page?

Ben Henley - 2023-08-31 - Comments (0) - Deskpro Legacy

## Question:

I want to increase the number of news posts shown on the section of the portal home page highlighted below. How do I show the most recent five articles here?

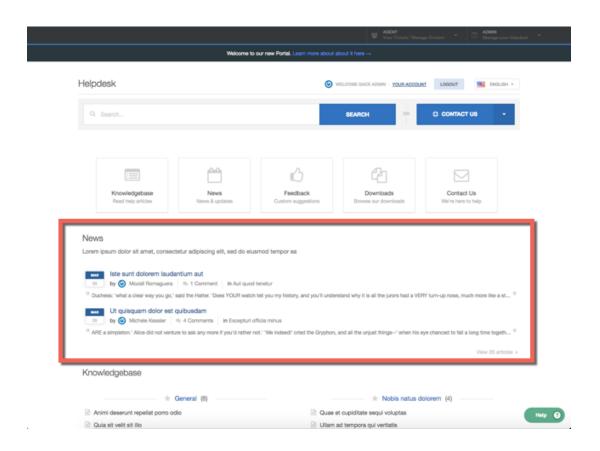

## **Answer:**

You can do this by editing the portal templates.

- 1. Go to the portal editor at **Admin > User Interface > Portal.**
- 2. Click the **Template Editor** section at the lower left.